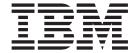

# JSR 135: Mobile Media API (MMAPI)

# Contents

| Chapter 1. JSR 135: Mobile Media API | palmOne Tungsten C/T3                               |
|--------------------------------------|-----------------------------------------------------|
| (MMAPI)                              | MMAPI Example Screen Reference                      |
| What is MMAPI?                       | Creating media files for MMAPI                      |
| MMAPI - The WCTME Implementation 1   | Using WebSphere Everyplace Technology Libraries . 4 |
| Palm OS Targets                      |                                                     |
| Palm OS 5 devices                    | Chapter 2. Additional Information 7                 |
| Installing MMAPI 2                   | Further Information                                 |
| Windows Mobile 2003 2                | Notices                                             |
| Windows                              | Trademarks                                          |

# Chapter 1. JSR 135: Mobile Media API (MMAPI)

#### What is MMAPI?

The Mobile Media API is a Java<sup>™</sup> specification that defines the APIs that must be implemented on J2ME<sup>™</sup> mobile devices so that applications can include multimedia capabilities independent of the OS or hardware of the device. In short, the MMAPI library allows Java access to multimedia capabilities on J2ME mobile devices.

## **MMAPI - The WCTME Implementation**

The MMAPI Extension Library augments the MIDP 2.0 J9 Runtime, enabling multimedia capabilities to applications running in the Workplace Client Technology, Micro Edition J9 Runtime Environment. Also, application developers can use WebSphere Studio Device Developer (WSDD) to develop and test their MMAPI applications in a simulated environment.

MMAPI is included as a feature of WSDD. The feature will contain the following:

- MMAPI.jar contains the classes for all the platforms except Palm OS
- MPEG4VideoDecoder.dll,MP3AudioDecoder.dll, and AudioRenderer.dll are used on all the platforms except Palm OS
- VideoRenderer.dll is used on Windows Mobile 2003 based devices
- For Palm, native code is compiled as part of the VM and is located in J9JavaVMMidp20.prc. MMAPI
  Java classes are located in MMAPI.prc.

**Note:** A sample MIDlet (including source code) is also provided. This MIDLet is a simple media player built using MMAPI.

#### Supported platforms:

- Windows/x86
- Palm OS 5.2/ARM (palmOne Tungsten T3 and palmOne Tungsten C)
- · Windows Mobile 2003, XScale

#### Supported media types:

- M4V (MPEG-4 video Simple Profile elementary stream)
- MP3 (MPEG-1 layer 3 audio)
- MP4 (containing M4V and MP3)

#### Supported streaming playback:

Note: Streaming playback means that media can be played while it is also being downloaded.

• HTTP streaming - supported for M4V, MP3, and short MP4 files.

**Note:** To use **HTTP streaming**, the media must be placed on a standard HTTP server and MMAPI should use an HTTP URL pointing to the media file.

**Example:** http://www.myserver.com/media/mymedia.mp3

• RTP streaming via HTTP tunneling- supported for MP4.

**Note: RTP streaming** is supported by using **VideoCharger from IBM**<sup>®</sup> as the streaming server and MMAPI should use an HTTP URL pointing to the media asset.

**Example:** http://www.myserver.com:10578/mymedia where 10578 is a dedicated port number and **mymedia** is the name of the asset that points to a hinted MP4 file.

#### Supported controls:

- VolumeControl
- VideoControl

#### Dependencies:

- The JSR-135 MMAPI Extension Library is dependent upon a **J9 MIDP 2.0 implementation** supporting the extension mechanism
- The specification and implementation classes are compiled against a J9 CLDC 1.1 Runtime Environment.
- The MMAPI implementation is known to work using a dynamic heap of 4096 KB. Using a device or simulator with a dynamic heap of less than 4096 KB than may not work.
- JSR-75 File Connector implementation

## Palm OS Targets

#### Palm OS 5 devices

The MMAPI implementation has been tested for Palm OS 5.2 using the following criteria:

| Category         | Supported                                                                                                    |
|------------------|----------------------------------------------------------------------------------------------------|
| Device           | palmOne Tungsten C, T3* Note: * Although other Palm OS 5 devices may work, they have not been tested. Note: A critical factor affecting the viability of a device is the amount of available dynamic heap. The MMAPI sample application is known to run with 4 MB of available dynamic heap. |
| Operating System | Palm OS 5.2                                                                                                    |
| File Formats     | MP3, MP4                                                                                                    |
| CODECs           | MPEG-4 Video (Simple Profile), H.263, MP3                                                                                                    |
| Streaming        | HTTP, RTP via HTTP Tunneling                                                                                                    |
| Local Media      | Local media files can be played using an SD card. The media file must be copied to an SD card using an appropriate card reader and then inserted into the device.                                                                                                    |
| Streaming Media  | Streaming media can also be played on a device with network connectivity. Streaming media has been tested on palmOne's Tungsten C over Wi-Fi.                                                                                                    |

# **Installing MMAPI**

The following procedures instruct you how to install MMAPI on:

- Windows Mobile 2003
- Windows
- palmOne Tungsten C/T3

#### **Windows Mobile 2003**

- 1. Create the MMAPI directory in the device's root directory.
- 2. Copy MMAPIPlayer.jar and MMAPIPlayer.jad to this directory.
- 3.
- 4.

**Note: GAPI** (GameAPI) is a required component for MMAPI. If your device does not include GAPI, you can obtain a copy of the runtime from the Microsoft web site (http://www.microsoft.com/downloads/details.aspx?FamilyID=d9879b0e- 4ef1-4049-9c61-e758933d84c4&DisplayLang=en)

#### **Windows**

Use the sample MMAPIMIDLet and run it within WSDD.

## palmOne Tungsten C/T3

- 1. Install the following PRCs files on your device:
  - <WSDD install directory>\wsdd5.0\ive-2.2\ruintimes\palmos50\arm\midp20\prc-mmapi\MMAPI.prc
  - <WSDD install directory>\wsdd5.0\ive-2.2\ruintimes\palmos50\arm\midp20\prc-mmapi\J9JavaVMMidp20.prc
  - <WSDD install directory>\wsdd5.0\ive-2.2\ruintimes\palmos50\arm\midp20\prc\fileconnect.prc
- 2. After the install is finished install **<WSDD** install directory>\wsdd5.0\ive-2.2\ruintimes\palmos50\arm\midp20\prc-mmapi\PalmMidp20\_22.prc separately.
- 3. Open the **Pref** application on the Palm.
- 4. Scroll down to the "Other" section and click "IBM Java VM".
- 5. Scroll down and change "Memory Maximum" to at least 4MB and "Stack Size" to at least 4KB.

## MMAPI Example Screen Reference

Execute the MMAPIPlayer.

The following table shows the functions you can access through the user interface:

**Note:** On a Palm device, click "..." for more commands.

| If you want                   | Then do this                                                                                                    |
|-------------------------------|----------------------------------------------------------------------------------------------------|
| To play a media file          | <ol> <li>Enter the URL in "Enter media URL (file or http):".</li> <li>Press "Play".</li> </ol>                                                                |
| To restart from the beginning | Press "Replay".                                                                                                    |
| To pause                      | Press "Pause". Note: Press "Play" or "Replay" to continue.                                                                                                    |
| To play another media file    | <ol> <li>Press "Close"</li> <li>Enter a new URL.</li> <li>Press "Play".</li> </ol>                                                                            |
| To play the media infinitely  | Press "Close" and then press "Loop".                                                                                                    |
| To "seek"                     | Press "Actions" to reach the audio related controls (volume and seek):  • Use "Xsec->" to move X seconds forward.  • Use "<-Xsec" to move X seconds backward. |
| To mute playback              | Pressing "Mute" will mute the audio device.  Note: Any changes to the volume level will not unmute the sound. Press "Unmute" to unmute the sound.             |

| If you want | Then do this                                                                                                    |
|-------------|----------------------------------------------------------------------------------------------------|
| previously  | Press "Go" to access your Play History and get the URL for a previously played song.  Note: Each successfully played URL is added to a history file, which is loaded when the application launches.  Pressing one of these URLs only updates the media URL info. To play it, you must press "Play" (or, if you are already playing another media file, press "Close" and then "Play") |
|             | "Close", and then"Play".)                                                                                                    |

Note: In the case of MP3 file playback, MMAPI displays the current media time.

## Creating media files for MMAPI

To use the MMAPI implementation, media files must be formatted and encoded correctly:

#### Creating MP3 files

You can create MP3 files with tools such as AVOne or WAV to MP3.

#### Creating MP4 files

In order to create MP4 files, 3rd party tools need to be used. It is noted that the MMAPI supports MP4 files containing only MP3 as the audio track (and not AAC).

Therefore, to create sample MP4 files, we followed these steps:

1. Convert the MPEG-1 or AVI file to an uncompressed AVI using VirtualDub.

Note: Choose RGB and video format when prompted.

- 2. Use an AVI to YUV utlity.
- 3. Use a third party MPEG-4 video encoder to generate an MPEG-4 elementary stream.
- 4. Use an AVI to YUV utility.
- 5. Convert the original AVI or MPEG into MP3.
- 6. Use the IBM MPEG-4 toolkit from **alphaWorks** to combine the **MPEG-4** video and the MP3 audio into an **MP4** file.

# **Using WebSphere Everyplace Technology Libraries**

WSDD includes WebSphere Everyplace Technology Libraries that can be used with your Java class libraries. This section describes how the libraries are integrated with the tools.

Follow these steps to create a new project and add a new J2ME project with the WebSphere Technology Library MMAPI.

- 1. Click File | New | Project to open the New Project Wizard in workbench toolbar.
- 2. In the left pane, select J2ME. In the right pane, select, J2ME Project. Then click Next.
- 3. Enter the following name for the new project: My WTL Project
- 4. Click Next.
- 5. Select the primary feature library configuration, for example JCL MIDP 2.0, then click Next.
- 6. Select the Libraries tab.
- 7. Click Add Library (on the right), then WebSphere Everyplace Technology Library, then Next.

8. Select the WTL library that you would like to incorporate in your project, for example WTL MMAPI, then click Finish.

Note: MMAPI also requires WTL PDAP-FC

- 9. Click Finish, to create the J2ME project with the additional WTL library.
- 10. In the workbench, expand the + sign to the left of My WTL Project. Notice that the additional WTL MMAPI library has been added.

# **Chapter 2. Additional Information**

#### **Further Information**

If you need more information or have questions about our implementation of this JSR:

In the United States and Canada, call 1-800-IBM-CALL (1-800-426-2255)

**In all other countries**, you can submit your questions on the web at: http://www.ibm.com/software/pervasive/support/questions.shtml

You might also find helpful information at the following websites:

http://www.ibm.com/software/data/videocharger/

You can get VirtualDub from: http://www.virtualdub.org/

You can get the IBM MPEG-4 toolkit from **alphaWorks** from: http://www.alphaworks.ibm.com/tech/tk4mpeg4

#### **Notices**

This information was developed for products and services offered in the U.S.A. IBM® might not offer the products, services, or features discussed in this document in other countries. Consult your local IBM representative for information on the products and services currently available in your area. Any reference to an IBM product, program, or service is not intended to state or imply that only that IBM product, program, or service may be used. Any functionally equivalent product, program, or service that does not infringe any IBM intellectual property right may be used instead. However, it is the user's responsibility to evaluate and verify the operation of any non-IBM product, program, or service.

IBM might have patents or pending patent applications covering subject matter in this document. The furnishing of this document does not give you any license to these patents. You can send license inquiries, in writing, to:

IBM Director of Licensing IBM Corporation North Castle Drive Armonk, NY 10504-1785 U.S.A.

For license inquiries regarding double-byte (DBCS) information, contact the IBM Intellectual Property Department in your country or send inquiries, in writing, to:

IBM World Trade Asia Corporation Licensing 2-31 Roppongi 3-chome, Minato-ku Tokyo 106, Japan

The following paragraph does not apply to the United Kingdom or any other country where such provisions are inconsistent with local law: INTERNATIONAL BUSINESS MACHINES CORPORATION PROVIDES THIS PUBLICATION "AS IS" WITHOUT WARRANTY OF ANY KIND, EITHER EXPRESS OR IMPLIED, INCLUDING, BUT NOT LIMITED TO, THE IMPLIED WARRANTIES OF

NON-INFRINGEMENT, MERCHANTABILITY OR FITNESS FOR A PARTICULAR PURPOSE. Some states do not allow disclaimer of express or implied warranties in certain transactions, therefore, this statement may not apply to you.

This information could include technical inaccuracies or typographical errors. Changes are periodically made to the information herein; these changes will be incorporated in new editions of the information. IBM may make improvements and/or changes in the product(s) and/or the program(s) described in this information at any time without notice.

Any references in this information to non-IBM Web sites are provided for convenience only and do not in any manner serve as an endorsement of those Web sites. The materials at those Web sites are not part of the materials for this IBM product and use of those Web sites is at your own risk.

IBM may use or distribute any of the information you supply in any way it believes appropriate without incurring any obligation to you.

Licensees of this program who wish to have information about it for the purpose of enabling: (i) the exchange of information between independently created programs and other programs (including this one) and (ii) the mutual use of the information which has been exchanged, should contact:

IBM Corporation Department LZKS 11400 Burnet Road Austin, TX 78758 U.S.A.

Such information may be available, subject to appropriate terms and conditions, including in some cases, payment of a fee.

The licensed program described in this document and all licensed material available for it are provided by IBM under terms of the IBM Customer Agreement, IBM International Program License Agreement, or any equivalent agreement between us.

Any performance data contained herein was determined in a controlled environment. Therefore, the results obtained in other operating environments may vary significantly. Some measurements may have been made on development-level systems and there is no guarantee that these measurements will be the same on generally available systems. Furthermore, some measurement may have been estimated through extrapolation. Actual results may vary. Users of this document should verify the applicable data for their specific environment.

Information concerning non-IBM products was obtained from the suppliers of those products, their published announcements or other publicly available sources. IBM has not tested those products and cannot confirm the accuracy of performance, compatibility or any other claims related to non-IBM products. Questions on the capabilities of non-IBM products should be addressed to the suppliers of those products.

All statements regarding IBM's future direction or intent are subject to change or withdrawal without notice, and represent goals and objectives only.

All IBM prices shown are IBM's suggested retail prices, are current and are subject to change without notice. Dealer prices may vary.

This information is for planning purposes only. The information herein is subject to change before the products described become available.

This information contains examples of data and reports used in daily business operations. To illustrate them as completely as possible, the examples include the names of individuals, companies, brands, and products. All of these names are fictitious and any similarity to the names and addresses used by an actual business enterprise is entirely coincidental.

#### COPYRIGHT LICENSE:

This information contains sample application programs in source language, which illustrate programming techniques on various operating platforms. You may copy, modify, and distribute these sample programs in any form without payment to IBM, for the purposes of developing, using, marketing or distributing application programs conforming to the application programming interface for the operating platform for which the sample programs are written. These examples have not been thoroughly tested under all conditions. IBM, therefore, cannot guarantee or imply reliability, serviceability, or function of these programs. You may copy, modify, and distribute these sample programs in any form without payment to IBM for the purposes of developing, using, marketing, or distributing application programs conforming to IBM's application programming interfaces.

You may copy, modify, and distribute these sample programs in any form without payment to IBM for the purposes of developing, using, marketing, or distributing application programs conforming to IBM's application programming interfaces.

Each copy or any portion of these sample programs or any derivative work, must include a copyright notice as follows:

© (your company name) (year). Portions of this code are derived from IBM Corp. Sample Programs. © Copyright IBM Corp. 2004 All rights reserved.

If you are viewing this information softcopy, the photographs and color illustrations may not appear.

#### **Trademarks**

The following terms are trademarks or registered trademarks of International Business Machines Corporation in the United States, or other countries, or both:

**IBM** 

Java and all Java-based trademarks are trademarks of Sun Microsystems, Inc. in the United States, other countries, or both.

Java

J2ME

Other company, product or service names may be trademarks or service marks of others.